# **DHARMAPOINT**

# ダーマタクティカルマウス設定ユーティリティソフトウェア ダーマコントロール DHARMA CONTROL

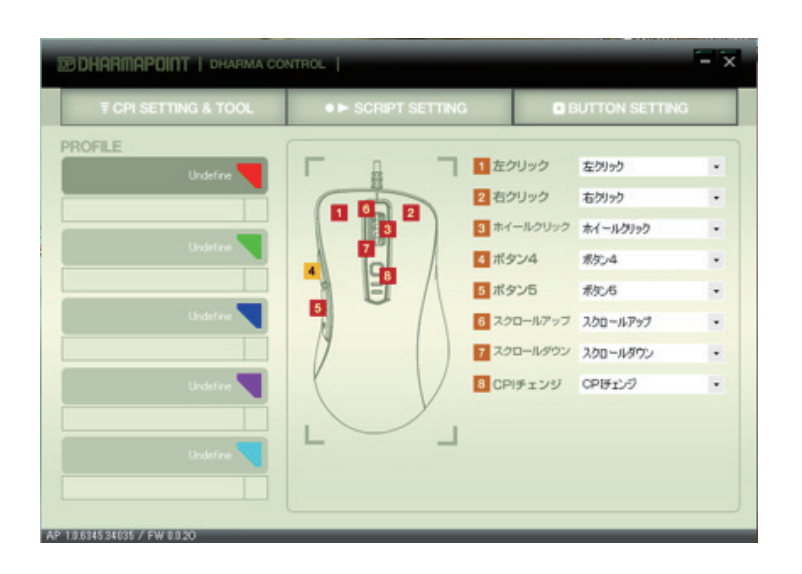

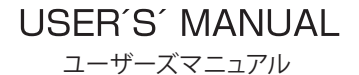

本製品を正しくお使いいただくために、ご使用の前に必ずこのマニュアルをお読みください。

## ■ ダーマコントロール メイン画面について

※スタートメニューから「Dharma Control2.1」を起動してください。 起動後、各画面からタブを使用しボタン設定、スクリプトの作成、変更、CPI変更など 本体の変更を行うことが出来ます。

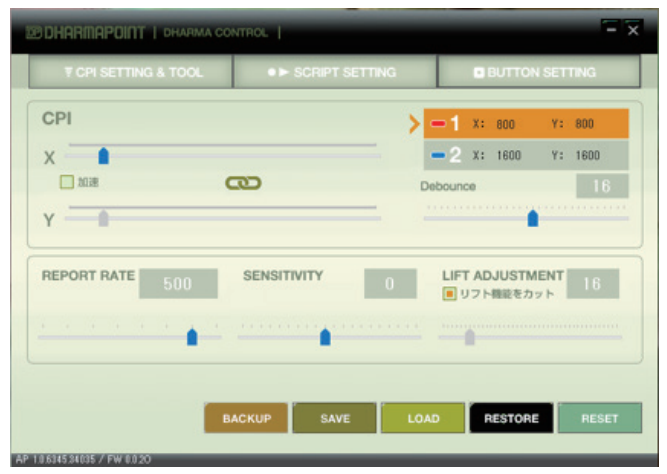

(画像はCPI SETTING&TOOLタブ画面)

#### 各部の設定の役割

CPI SETTING & TOOL

CPI 変更など本体の変更を行うことができます。

CPI 設定、レポートレート、リフトオフディスタンスの設定など、マウス基本設定を行 います。

#### BUTTON SETTING

各ボタンへの割当を設定します。マウス本体に保存したスクリプトをモード別に各ボ タンに割り当てプロファイルを作成します。またアプリケーション毎にMODEを自 動変更するように設定することもできます。

## はじめに

このたびは、「Dharma Tactical Mouse ダーマタクティカルマウス」をお買い上げいただ き頂き誠にありがとうございます。本製品はUSB フルスピード接続によりレポートレート 125~1000Hz を実現しており優れた情報伝達能力を持ったゲーミングマウスです。 本製品の特徴としてマウス本体内にボタン割当などをフラッシュメモリに搭載すること により5つのモードに、

それぞれに任意のボタン配置およびキースクリプトを設定可能です。

これによってボタン割当を設定した本製品を他PC に接続しても、特別なドライバのイン ストールなしにボタン割当が使用可能となります。 ※ご使用になる前に、この取扱説明書をよくお読みください。また、いつでも確認できる

ようにしておいてください。

## ソフトウェアについて

※マウス動作そのものについてはOS 標準のドライバで動作します。

「ダーマコントロール」のインストール

ダーマコントロールはマウス本体の設定情報の書き換えや変更に必要となるユーティリ .<br>ティソフトウェアです。

本ソフトウェアの常駐は必要ありません。ただし、アプリケーション毎モード自動設定機能 をお使い頂く場合やマウス本体の各種パラメータ設定変更などカスタマイズに必要な機 能が搭載されており、出荷時の標準設定以外へのパラメータ変更をご希望の場合は本ソ フトウェアのインストールをお勧めします。

\*また本製品の導入には.net framework 4.0が正常に動作していなければなりません。 .net framework が導入されていない場合別途、ウィンドウズアップデートからのインスト ールが必要となります。

また.NET Framework 4.をインストールするには、管理者の資格情報が必要です。

注意:ダーマコントロールは本製品が接続されていない状態では正常に動作しません。 他社製マウスおよびキーボードソフトウェアがインストールされている場合、アンインス トールを行ってください。他社製ソフトウェアが導入されている場合、競合を起こし正常に 動作しない場合があります。

### ■ダーマコントロールの機能について

ダーマコントロールはマウスの基本設定、ボタンの割当、スクリプトの作成、管理など マウスの設定に必要な機能を提供します。

 $-2 -$ 

### SCRIPT SETTING

スクリプトの記録・変更管理を行います

エディットエリアでキー/ボタン操作やその間隔等を記録してスクリプトを作成しま す。タイミングの調整やカスタマイズ等を行います。

作成したスクリプトをマウス本体へ保存します。これによっていつでも作成したスク リプトを呼び出すことができます。また作成したスクリプトはローカルPCへ保管する こともできます。

### ■■ダーマコントロール2.1画面機能の名称

#### **CPI SETTING&TOOL**

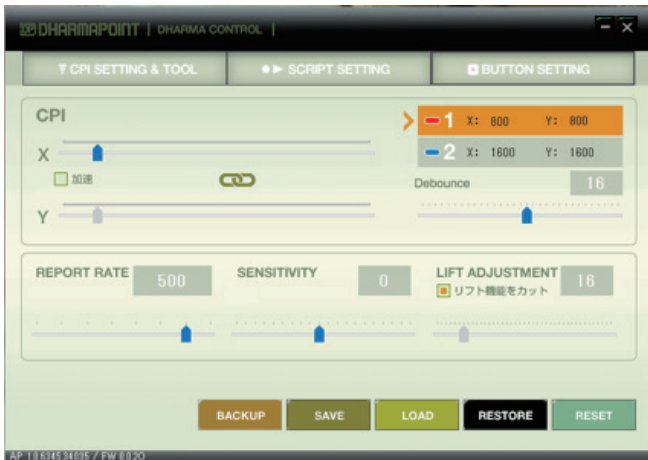

**1 レベル変更(1もしくは2):**レベルごとの CPI チェンジボタンでの設定値を設定します。 **2 CPI (CPIレベル設定):**レベルごとに CPI 設定を変更できます。スライダーを使用して 変更してください。変更はレベルごとに異なった設定が可能です。

**3 Debounce(デバウンス調整):**本機能はお使いのマウスのクリック連打速度を調整す るものです。

※16msを標準としていますが、これより数値を下げた場合には意図しないクリック動作、マウスを持ち上げて戻すなど 外的な力が加わった際など意図しないクリック動作を行う可能性があります。

**4 加速:**ポインタの加速の有無を決定します。ご注意:本設定はお使いの PC のコント ロールパネル内のマウスの設定を変更します。

**5 X/Y 軸設定:**クリックしてチェーンマークのチェックを外すと X 軸と Y 軸でそれぞれ 異なった CPI 設定ができ細かい設定が可能です。

**6 REPORT RATE(レポートレートの設定):**マウスが PC に情報を送信する回数の事で、 単位はHz で表示されます。

。<br>※レポートレート値が高いほどマウスの動作やボタン操作の情報を、より素早く正確にコンピュータに伝える事が出来ますので CPI やマウスセッティングと密接な関係を持っていますが、PCによってはCPU負荷率等の増大により快適な操作ができなくなる 恐れがあります。

**7 SENSITIVITY(センシティビティの設定):**ポインタの移動量は、マウスから送られた 移動情報(カウント数)を一定の比率に従ってポインタの移動ピクセル数に換算する ことで決定します。その比率を決めるのがセンシティビティです。センシティビティは アプリケーションごとに異なり、ゲーム内のプロパティでマウス感度と表現されること もあります。センシティビティは快適さに大きく影響しますのでCPI 設定をおこなった 際には、OS やゲーム内で必ず調整を行ってください。速度のつまみを"0"にセットする と1カウント=1ピクセルの比率に設定されます。

変更はボリューム摘みをドラッグするか選択してホイールで操作をおこなってくださ い。

ご注意:本設定はお使いのPC のコントロールパネル内のマウスの設定を変更します。

**8 LIFT ADJUSTMENT(リフトアジャスト機能):**マウスを持ち上げた際にセンサーの読 み取りをストップさせる高さを調整可能なリフトオフディスタンス調整機能を搭載して います。

※読み取り距離の設定を左へ移動させ過ぎると、一部の表面で読み取り不良が発生する可能性があります。 "リフト機能をカット"にチェックをいれると機能はカットされます。

**9 BACKUP(バックアップ):**現在のマウスに保管されている設定をファイルにバックア ップします。

**10 SAVE(セーブ):**設定したマウスの設定を反映させます。変更した設定は SAVE 後に 反映されます。<SAVE を行わない>で終了した場合、設定は反映されませんのでご注 意ください。

**11 LOAD(ロード):**マウス本体のメモリーから設定値を読み込みます。

**12 RESTORE(リストア):**バックアップしたファイルからマウス本体へ設定値を読み込 みます。現在の設定は上書きされますのでご注意ください。

**13 RESET(リセット):**マウス本体の設定を工場出荷状態に戻します。すべてのメモリー を消去しますのでご注意ください。またリセット後はUSB からマウスを抜いて、再度USB に再接続してください。

**BUTTON SETTING**

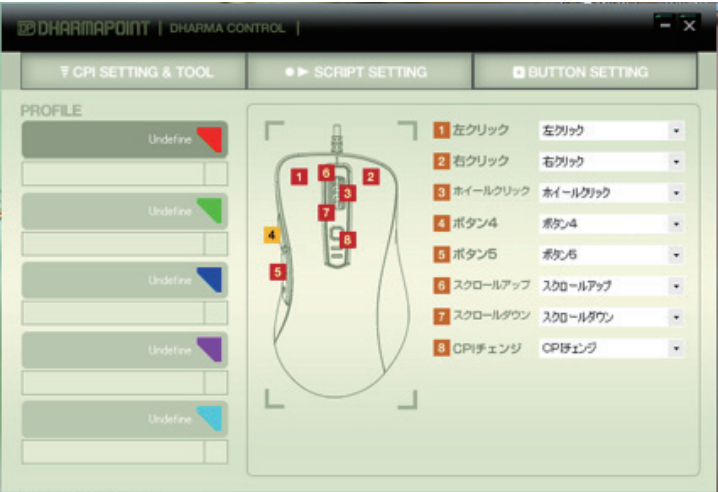

**PERSONAL PROPERTY** 

**1 プロファイルモード:**モード別にボタン変更を行うプロファイルを選択します。また設定し たアプリケーション毎にモードを切替えることも可能です。

**2 ボタン割り当て画面:**モード毎にボタン割り当てを行いプロファイル作成します。割り当て 可能な範囲はマウス全体で所あり、それぞれプロファイルをクリックするとボタン割り当て 画面も切り替わります。

#### **3 MODE切替え設定**

拡張子"exe"ファイルを指定することで起動するアプリケーションに応じて変更する 動ファイル設定アプリケーションによってはセキュリティのため動作しない場合があります のでご了承ください。

### **4 ボタン割り当設定**

MODE 別にマウス本体に保存されたスクリプトセッティングを割り当てます。

### **SCRIPT SETTING**

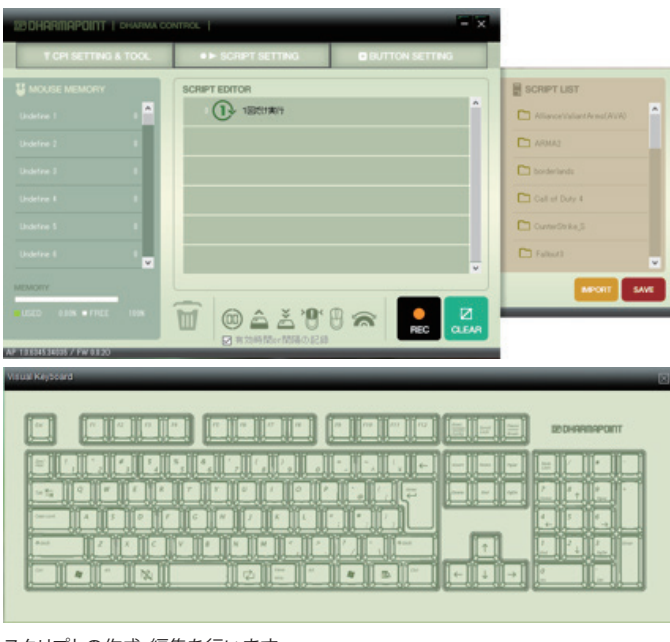

スクリプトの作成・編集を行います。

**1 スクリプトエディター:**実際のスクリプトを作成、編集します。録画ボタンを押しての リアルタイム作成の他、バーチャルキーボードによるステップ入力による作成を行え ます。

**2 マウスメモリー:**マウス本体内へスクリプトを保存します。またこのスクリプトがどの モードで使用されているか確認できます。

**3 スクリプトリスト:**スクリプトをローカル PC へ保存します。スクリプトをグループ毎に まとめたりインポート、エクスポートを行うことができます。

**4 ボタンエリア:**エディットエリアにドラッグ&ドロップすることで作成したスクリプトに キーボードや間隔を追加することができます。またゴミ箱はスクリプトの消去などに使 用します。

**5 バーチャルキーボード:**スクリプト作成時にステップ入力するために使用します。

- 5 - - 6 -

## ■■本体設定のバックアップとリストア

万が一の場合に備え本体内のメモリー内容のバックアップを作成することができます。 にBACKUP/RESORE ボタンがあります。 BACKUP ボタンを押すと自動的にファイル名が作成されます

リストアする場合にはRESTORE ボタンを押し作成したバックアップファイルを読み込んで ください。

リストアした場合にはマウス本体に保存していたデータは上書きされますのでご注意くだ さい。

\*バックアップ、リストア中は絶対にマウスを抜き差ししないでください。

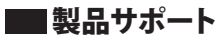

ダーマポイントのWEB サイトでは、ユーザー登録や製品の最新情報、製品のアップデート ファイル、最新のトラブルシューティングなどを提供していますので、ぜひご利用ください。

# **製品に関しての詳しい情報はこちら http://dharmapoint.net/**

Dharmapoint(ダーマポイント)は株式会社ソリッドのゲーム関連ブランドです。